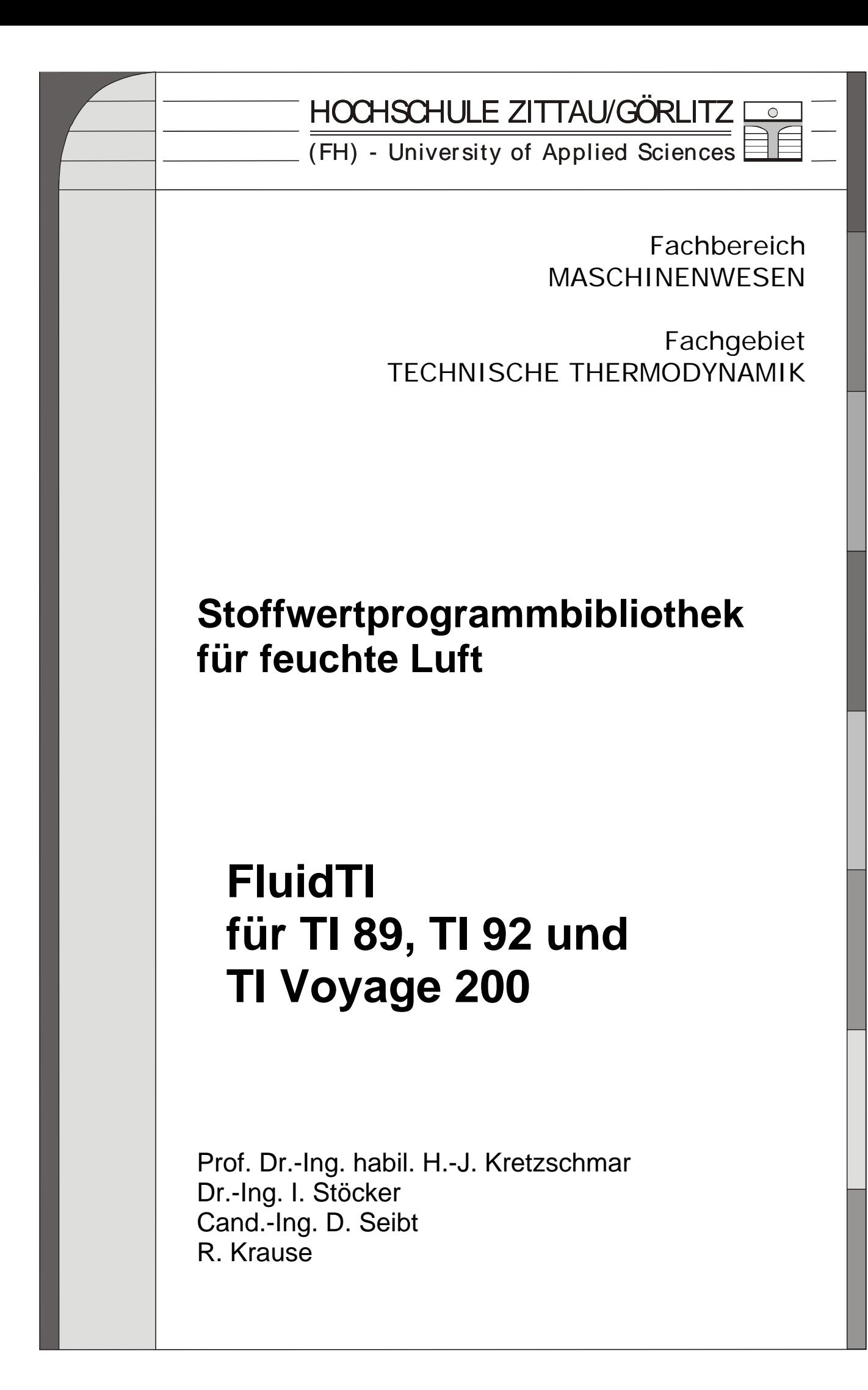

# **Stoffwertprogramme für feuchte Luft**

## **FluidTI Version für Studierende**

## **Inhalt**

- 1. Berechnungsprogramme für feuchte Luft
- 2. Nutzung von FluidTI für die Berechnung von feuchter Luft
	- 2.1 Installation auf dem TI 89, TI 92, TI 92Plus und TI Voyage 200
	- 2.2 Beispiel: Berechnung von  $h_{\parallel} = f(p,t,x_w)$
	- 2.3 De-Installation
- 3. Programmdokumentation für feuchte Luft
- 4. Literaturverzeichnis

© Hochschule Zittau/Görlitz (FH) - University of Applied Sciences Fachbereich Maschinenwesen Fachgebiet Technische Thermodynamik Prof. Dr.-Ing. habil. H.-J. Kretzschmar Dr.-Ing. I. Stöcker Tel.: 03583-61-1846 oder -1881 Fax: 03583-61-1847 E-mail: hj.kretzschmar@hs-zigr.de Internet: www.thermodynamik-zittau.de

\_\_\_\_\_\_\_\_\_\_\_\_\_\_\_\_\_\_\_\_\_\_\_\_\_\_\_\_\_\_\_\_\_\_\_\_\_\_\_\_\_\_\_\_\_\_\_\_\_\_\_\_\_\_\_\_\_\_\_\_\_\_\_\_\_\_\_\_\_\_\_\_

# **1. Berechnungsprogramme für feuchte Luft**

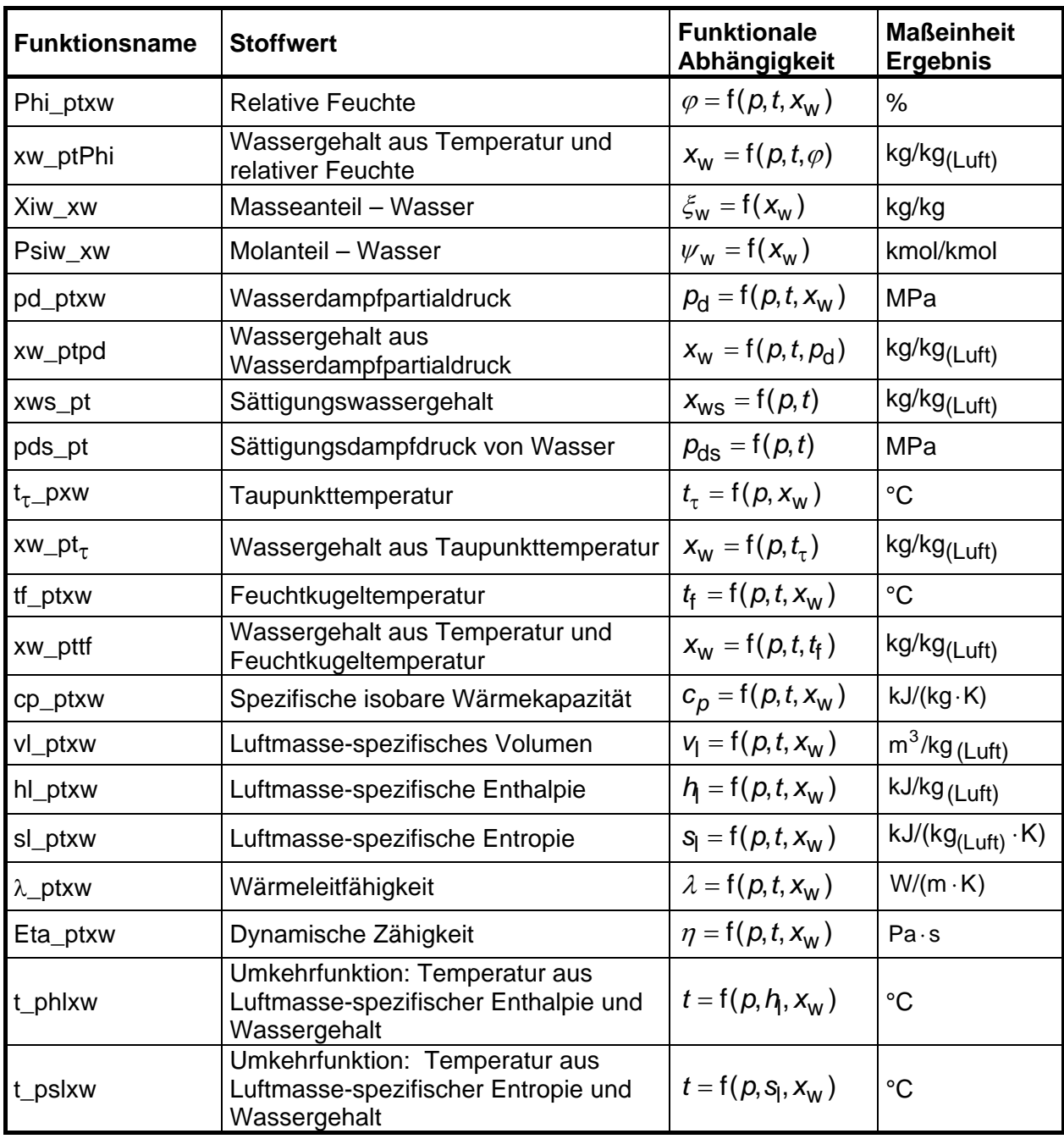

#### **Parameter**

- p Gesamtdruck in MPa
- t Temperatur in °C
- xw Absolute Luftfeuchtigkeit in kg Wasser(dampf) / kg(L) trockene Luft
- ϕ Relative Luftfeuchtigkeit (nur bei ungesättigter feuchter Luft definiert)
- x<sub>ls</sub> Flüssigkeitsanteil in kg Flüssigkeitströpfchen / kg Flüssigkeitströpfchen und **Eiskristalle**

Eingabe nur bei Nebel mit der Temperatur von exakt  $t = 0.01$  °C (Zwickelgebiet):

 xls = 1 bei Flüssigkeitsnebel xls = 0 bei Eisnebel 0 < xls < 1 bei Gemisch aus Flüssigkeits- und Eisnebel

## **Gültigkeitsbereich**

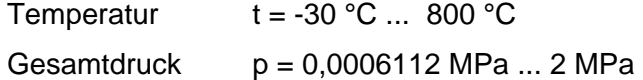

## **Berechnungsalgorithmen**

Ungesättigte und gesättigte feuchte Luft  $(x_w \le x_{ws})$ 

- ideales Gasgemisch aus trockener Luft und Wasserdampf
- v<sub>l</sub> nach idealer Gasgemischgleichung
- h<sub>l</sub>, s<sub>l</sub> nach Modell c<sub>p</sub>=const
- λ, η nach Mischungsmodell von *Brandt* [15]

Flüssigkeitsnebel  $(x_w > x_{ws})$  und  $t \ge 0.01$  °C

- ideales Gemisch aus gesättigter feuchter Luft und Wasserflüssigkeit
- v, h, s der Flüssigkeitströpfchen nach IAPWS-IF97 [1],[2],[3],[4]
- c<sub>p</sub> der Flüssigkeitströpfchen als konstanter Wert
- λ, η der Flüssigkeitströpfchen nach IAPWS-85 [6],[7] Mischung über Volumenanteile

Eisnebel  $(x_w > x_{ws})$  und  $t \leq 0.01$  °C

- ideales Gemisch aus gesättigter feuchter Luft und Wassereis
- v, c<sub>n</sub> der Eiskristalle als konstante Werte
- λ, η der gesättigten feuchten Luft

Zwickelgebiet  $(x_w > x_{ws})$  und t = 0,01 °C (exakt)

- ideales Gemisch gesättigter feuchter Luft, Wasserflüssigkeit und Wassereis

# **2. Nutzung von FluidTI für die Berechnung von feuchter Luft**

## **2.1 Installation von FluidTI auf dem TI 89, TI 92, TI 92 Plus und TI Voyage 200**

Das Programm FluidTI wird mit Hilfe eines Link-Programms und dem dazugehörigen Link-Kabel auf den Taschenrechner kopiert.

Die benötigte Software erhält man beim Kauf eines TI-Rechners oder aus dem Internet unter der Adresse <http://www.ti.com/calc/docs/link.htm>. Das erforderliche Link-Kabel kann als Zubehör zum Beispiel bei der Böttcher Datentechnik GmbH <http://www.boettcher-datentechnik.de/> angefordert werden.

Die nachfolgende Beschreibung bezieht sich speziell auf die Link-Programme

TI-Graph-Link® und TI-Connect®,

wobei das jeweilige Programm installiert sein muss. Bei anderen Link-Programmen müssen die Schritte für die Datenübertragung der zugehörigen Anleitung bzw. der Online-Hilfe entnommen werden.

1. Legen Sie die Diskette FluidTI in das Diskettenlaufwerk des PCs ein. Sie enthält die in der folgenden Tabelle aufgelisteten Gruppendateien:

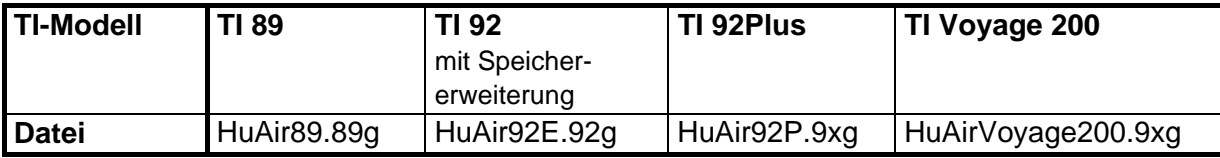

- 2. Der TI-Rechner muss für die Installation und Abarbeitung des Programms FluidTI auf die Sprache Englisch eingestellt sein. Ist dies nicht der Fall, muss die Umstellung der Sprache wie folgt vorgenommen werden:
	- Drücken der Taste <MODE>
	- Drücken der Taste <F3>

Neben "Language" erscheint die derzeit eingestellte Sprache.

- Öffnen des Menüs "Language" durch nach rechts Drücken des <Cursorblocks> Es erscheinen alle auf dem TI verfügbaren Sprachen.
- Auswahl der Sprache "English" mit Hilfe des <Cursorblocks>
- Bestätigung der gewählten Sprache mit <ENTER>
- Nochmalige Bestätigung der vorgenommenen Einstellung mit <ENTER>
- 3. Verbinden Sie den TI-Rechner mit dem PC, indem Sie das Link-Kabel an eine freie serielle Schnittstelle (zumeist COM2 oder USB) des PCs und den Klinkenstecker an den Taschenrechner anschließen.

Falls Sie das Link-Programm TI-Connect® für die Datenübertragung benutzen wollen, folgen Sie dem Abschnitt 5.

## **4. Datenübertragung mit TI-Graph-Link**®

a) Starten Sie das Programm TI-Graph-Link® auf dem PC.

Klicken Sie auf "Link" in der oberen Menüleiste und darin auf "Senden...".

 Suchen Sie im Fenster "Laufwerke:" den Buchstaben Ihres Diskettenlaufwerkes und klicken ihn an.

Die zum TI-Modell gehörige Gruppendatei erscheint im Fenster "Dateiname:".

Klicken Sie gemäß obiger Tabelle die zu Ihrem Modell gehörige Datei an und klicken Sie anschließend auf die Taste "Hinzufügen". Im Fenster "Gewählte Dateien:" wird die Gruppendatei einschl. Laufwerksbuchstaben angezeigt.

Markieren Sie das Kästchen "Ordner beibeha" in dem Sie es anklicken.

Klicken Sie danach auf die Taste "OK".

Damit beginnt die Datenübertragung vom PC zum Taschenrechner. Die kopierten Dateien werden angezeigt. Auf dem TI wird das Verzeichnis FLUIDTI angelegt und die zugehörigen Programmdateien der Gruppendatei hinein kopiert.

b) Die Ausschrift "Beendet" auf dem PC-Bildschirm muss mit Anklicken der Taste "OK" bestätigt werden. Damit ist die Installation von FluidTI auf dem Taschenrechner abgeschlossen.

Falls das Kopieren nicht funktionierte, gibt es folgende Fehlermöglichkeiten:

- TI war beim Start von TI-Graph-Link® nicht angeschlossen bzw. nicht eingeschaltet
- Der Cursor des TI befand sich nicht in der Befehlszeile
- Es wurde ein falsches Kabel verwendet
- Die Stecker sind nicht richtig gesteckt
- Eine falsche Schnittstelle ist eingestellt (Menüpunkt "Link").
- c) Um das Programm zu starten, wechseln Sie in das Verzeichnis "fluidti", indem Sie <MODE> drücken und im Feld "Current Folder" durch nach rechts Drücken des Cursorblockes, den Eintrag "fluidti" auswählen und mit <ENTER> bestätigen. Im Feld "Current Folder" blinkt nun "fluidti".

Bestätigen Sie nochmals mit <ENTER>. In der linken unteren Bildschirmecke erscheint "FLUIDTI".

Geben Sie jetzt "huair()" ein und bestätigen Sie mit <ENTER>.

Verfahren Sie weiter, wie im Abschnitt " 2.2 Beispiel: ..." beschrieben.

#### **5. Datenübertragung mit TI-Connect** ®

a) Starten Sie das Programm TI-Connect® auf dem PC.

Klicken Sie auf "DeviceExplorer".

In bestimmten Fällen wird das Menü "TI Communication Settings" geöffnet. Eingetragen sind darin der Name des TI-Rechners, der Kabelname und der für das Kabel verwendete Port. Überprüfen Sie die Richtigkeit und bestätigen Sie durch Anklicken der Taste "OK".

Im folgenden Fenster wird der Verzeichnisbaum mit Programmen des angeschlossenen TI-Rechners angezeigt.

Klicken Sie in der oberen Menüleiste auf "Tools" und darin auf "GroupExplorer". Suchen Sie im Hauptfenster den Buchstaben Ihres Diskettenlaufwerkes und klicken auf das "+" neben der Laufwerksbezeichnung.

Es erscheinen die Gruppendateien unterhalb der Bezeichnung für das Diskettenlaufwerk.

Klicken Sie mit der linken Maustaste die zu Ihrem Modell gehörige Datei gemäß obiger Tabelle einmal an.

Klicken Sie anschließend mit der rechten Maustaste darauf, um das zugehörige Kontextmenü zu öffnen. Klicken Sie darin auf "Send To Device".

Es beginnt die Datenübertragung vom PC zum Taschenrechner. Die kopierten Dateien werden auf dem PC-Bildschirm angezeigt.

Auf dem TI-Rechner werden das Verzeichnis FLUIDTI angelegt und die zugehörigen Programmdateien der Gruppendatei hinein kopiert.

Die Installation von FluidTI auf dem TI-Rechner damit abgeschlossen.

- b) Falls das Kopieren nicht funktionierte, gibt es folgende Fehlermöglichkeiten:
	- TI war beim Start von TI-Connect® nicht angeschlossen bzw. nicht eingeschaltet
	- Der Cursor des TI befand sich nicht in der Befehlszeile
	- Es wurde ein falsches Kabel verwendet
	- Die Stecker sind nicht richtig gesteckt
- c) Um das Programm zu starten, wechseln Sie in das Verzeichnis "fluidti", indem Sie <MODE> drücken und im Feld "Current Folder" durch nach rechts Drücken des Cursorblockes, den Eintrag "fluidti" auswählen und mit <ENTER> bestätigen. Im Feld "Current Folder" blinkt nun "fluidti".

Bestätigen Sie nochmals mit <ENTER>. In der linken unteren Bildschirmecke erscheint "FLUIDTI".

Geben Sie jetzt "huair()" ein und bestätigen Sie mit <ENTER>.

Verfahren Sie weiter, wie im Abschnitt " 2.2 Beispiel: ..." beschrieben.

## 2.2 Beispiel: Berechnung von  $h_1 = f(p,t,x_w)$

Für feuchte Luft soll die luftmasse-spezifische Enthalpie *h*l aus gegebenem Druck *p*, gegebener Temperatur t und gegebener absoluter Feuchte x<sub>w</sub> berechnet werden.

Folgende Anweisungen sind auszuführen:

- Der TI-Rechner muss für die Abarbeitung des Programms FluidTI auf die Sprache Englisch eingestellt sein. Ist dies nicht der Fall, muss die Umstellung der Sprache, wie im Abschnitt "2.1 Installation von FluidTI..." beschrieben, vorgenommen werden.
- Um das Programm zu starten, wechseln Sie in das Verzeichnis "fluidti", indem Sie <MODE> drücken und im Feld "Current Folder" durch nach rechts Drücken des Cursorblockes, den Eintrag "fluidti" auswählen und mit der Taste <ENTER> bestätigen. Im Feld "Current Folder" blinkt nun "fluidti". Bestätigen Sie nochmals mit <ENTER>. In der linken unteren Bildschirmecke erscheint "FLUIDTI".

Geben Sie jetzt "huair()" ein und bestätigen Sie mit <ENTER>.

- Verlassen Sie den Anfangsbildschirm mit <ENTER>. Es erscheint das Hauptmenü:

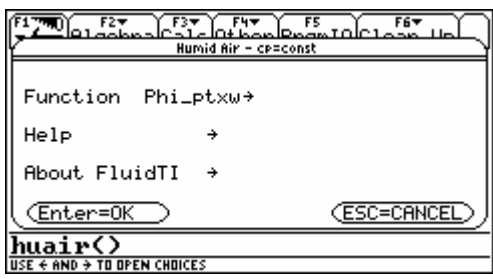

Öffnen Sie das Menü "Function" mit den berechenbaren Stoffwertfunktionen durch nach rechts Drücken des <Cursorblocks>. Es erscheint das folgende Menü:

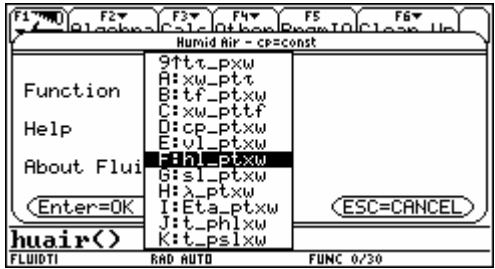

- Wählen Sie den Menüpunkt "hl\_ptxw" mit Hilfe des Cursorblocks aus und bestätigen Sie die Auswahl mit <ENTER>.
- Die ausgewählte Funktion "hl\_ptxw" wird neben "Function" blinkend angezeigt. Bestätigen Sie diese nochmals mit <ENTER>. Es erscheint das folgende Menü zur Eingabe der gegebenen Werte:

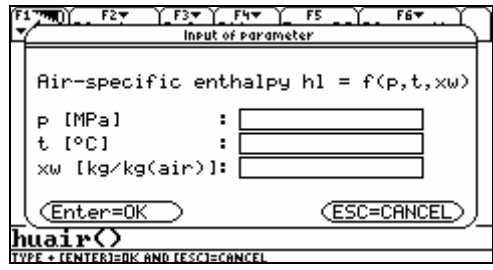

- Geben Sie den Wert für p in MPa in das zugehörige Fenster ein. Beachten Sie dabei den Gültigkeitsbereich:

p = 0.0006112 MPa ... 2 MPa

- $\rightarrow$  z. B.: Tragen Sie den Wert 0.1 mit Punkt als Dezimaltrennzeichen ein und bewegen Sie mit dem Cursorblock den Cursor in das darunter liegende Eingabefeld.
- Geben Sie den Wert für t in °C in das zugehörige Fenster ein. Beachten Sie den Gültigkeitsbereich:

 $t = -30 °C ... 800 °C$ 

 $\rightarrow$  z. B.: Tragen Sie den Wert 25 ein und bewegen Sie mit dem Cursorblock den Cursor in das darunter liegende Eingabefeld.

- Jetzt muss der Wert für die absolute Luftfeuchte  $x_w$  in kg Wasser(dampf) / kg trockene Luft in das zugehörige Fenster eingegeben werden:

 $\rightarrow$  z. B.: Tragen Sie den Wert 0.01 ein und drücken Sie <ENTER>.

- Bestätigen Sie nun alle Eingaben mit <ENTER>.

Während der Berechnung erscheint das BUSY-Symbol.

- Nach erfolgter Berechnung wird das Ergebnis für hl in kJ/kg(L), bezogen auf die Masse der trockenen Luft, auf dem Bildschirm angezeigt:

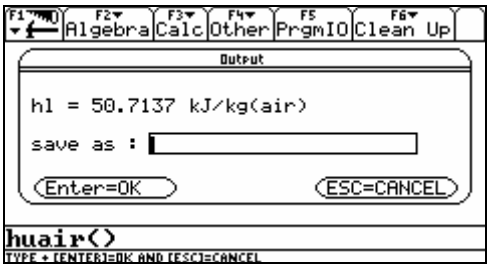

- $\rightarrow$  Im Beispiel muss der Wert 50.7137 kJ/kg(L) erscheinen.
- Damit ist die Berechnung von  $h_{\parallel} = f(p,t,x_w)$  beendet.

Jetzt besteht die Möglichkeit den berechneten Wert für *h*<sub>l</sub> in eine Variable zu speichern. Mit dieser kann anschließend unabhängig von FluidTI weiter gerechnet werden.

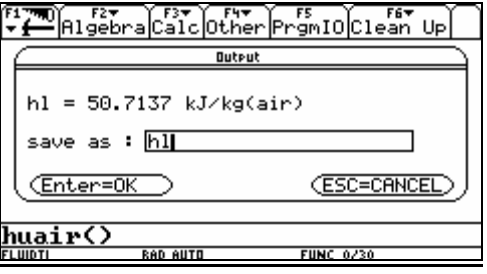

 $\rightarrow$  z. B.: Geben Sie im Fenster "save as:" den Namen "hl" ein und bestätigen Sie diesen durch zweimaliges Betätigen von <ENTER>.

Damit ist der berechnete Wert in der Variablen hl gespeichert und steht im Verzeichnis FLUIDTI zur Verfügung.

Hinweis: Der Name der Variablen kann beliebig gewählt werden. Er sollte lediglich nicht mit dem Zeichen ω (Omega) beginnen und nicht den Namen der Systemvariablen (vgl. TI-Handbuch) tragen. Überhaupt sollten im Verzeichnis FLUIDTI benutzte Variable nicht mit dem Zeichen ω beginnen.

Das Programm befindet nun sich wieder im Hauptmenü.

Beendet wird FluidTI mit der Taste <ESC>.

## **2.3 De-Installation**

Die folgenden Schritte sind für die Taschenrechner TI 89, TI 92, TI 92 Plus und TI Voyage 200 auszuführen:

1. Öffnen Sie das "Var-Link-Menü" durch Drücken der Taste <2nd> und anschließend der Taste < - > (nicht <(-)>). Es erscheint das folgende Menü:

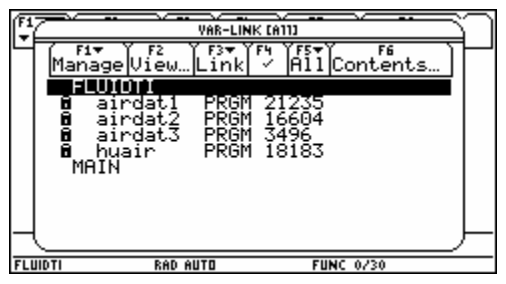

2. Suchen Sie mit dem Cursor das Verzeichnis FLUIDTI. Die nachfolgend aufgelisteten Dateien gehören zu diesem Verzeichnis.

 Bewegen Sie den Cursor zur Datei "airdat1" und markieren Sie diese mit der Taste <F4>. Vor der Datei erscheint ein Häkchen.

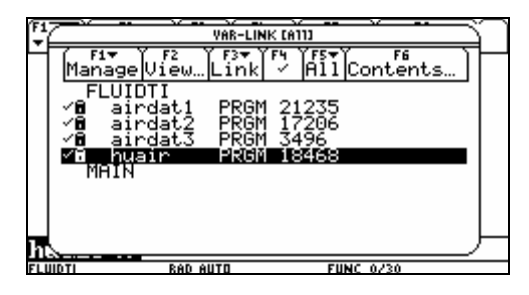

Wiederholen den Markierungsvorgang für die Dateien "airdat2", "airdat3" und "huair".

3. Drücken Sie die Taste <F1>. Es erscheint das Menü "Manage". Mit dem Cursor ist "UnLock Variable" auszuwählen und mit <ENTER> zu bestätigen:

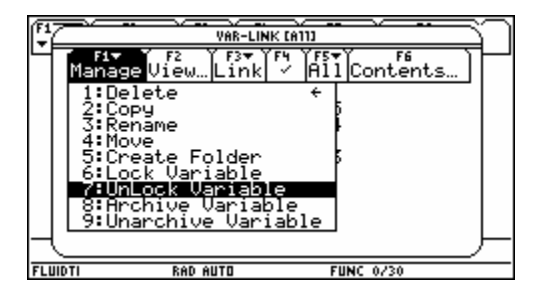

4. Nun erfolgt die Löschung indem mit <F1> das Menü "Manage" nochmals geöffnet, die Option "Delete" mit dem Cursor angewählt und mit <ENTER> bestätigt wird. Die folgende Abfrage ist mit nochmals <ENTER> zu bestätigen.

Damit ist die De-Installation von FluidTI für feuchte Luft beendet.

5. Verlassen Sie nun das Var-Link Menü mit <ESC>.

# **3. Programmdokumentation für feuchte Luft**

## **Relative Feuchte**  $\varphi = f(p, t, x_w)$

#### **Name in FluidTI:**

Phi\_ptxw

#### **Eingabewerte:**

- p Gesamtdruck *p* in MPa
- t Temperatur *t* in °C
- x<sub>w</sub> Wassergehalt x<sub>w</sub> in kg<sub>Wasser</sub> / kg<sub>Luft</sub>

#### **Rückgabewert:**

Phi\_ptxw - relative Feuchte

#### **Gültigkeitsbereich:**

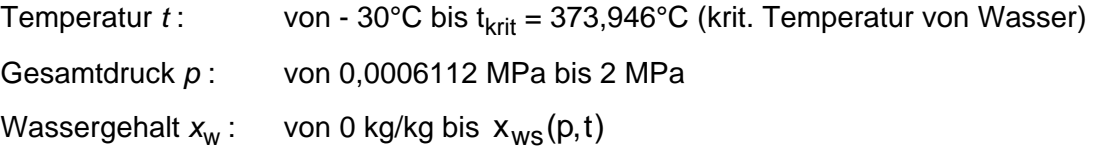

### **Erläuterungen:**

Relative Feuchte 
$$
\varphi = \frac{x_w}{\frac{R_1}{R_w} + x_w} \frac{p}{p_{ds}(t)}
$$
  
mit  $p_{ds} = p_s(t)$  für  $t \ge 0.01^{\circ}\text{C} - \text{Dampfdruck von Wasser}$   
 $p_{ds} = p_{sub}(t)$  für  $t < 0.01^{\circ}\text{C} - \text{Sublimationsdruck von Wasser}$ 

#### **Reaktion bei fehlerhaften Eingabewerten:**

Phi\_ptxw =  $-1$ 

#### **Literatur:**

 $p_s(t)$  nach IAPWS-IF97 [1], [2], [3], [4]

 $p_{sub}(t)$  nach IAPWS-93 [5]

xw\_ptPhi

## **Eingabewerte:**

- p Gesamtdruck *p* in MPa
- t Temperatur *t* in °C
- Phi relative Feuchte in %

## **Rückgabewert:**

xw\_ptPhi - Wassergehalt in kg<sub>Wasser</sub> / kg<sub>Luft</sub>

## **Gültigkeitsbereich:**

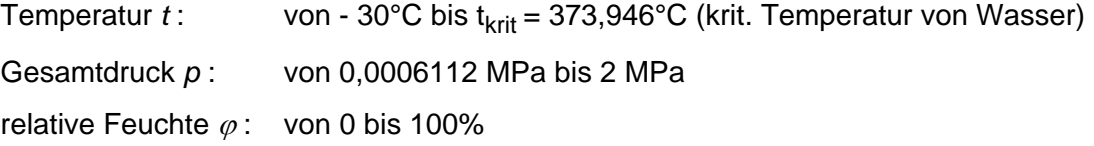

## **Erläuterungen:**

Wassergehalt  $x_{\text{w}} = \frac{R_{\text{I}}}{R_{\text{w}}}$   $\frac{\varphi \quad \textit{P}\text{d}s}{\rho - \varphi \quad \textit{p}}$ w  $p-\varphi$   $p_{\rm d}$  $(t)$  $_{\mathsf{s}}(t)$  $x_w = \frac{R_1}{R_2}$   $\frac{\varphi \cdot p_{ds}(t)}{t}$  $R_w$   $p-\varphi$   $p_{ds}(t)$ mit  $p_{ds}(t) = p_s(t)$  für  $t \ge 0.01$  °C - Dampfdruck von Wasser  $p_{ds}(t) = p_{sub}(t)$  für  $t < 0.01$  °C - Sublimationsdruck von Wasser

## **Reaktion bei fehlerhaften Eingabewerten:**

 $xw_{p}tP$ hi = -1

## **Literatur:**

 $p_S(t)$  nach IAPWS-IF97 [1], [2], [3], [4]

 $p_{sub}(t)$  nach IAPWS-93 [5]

Xiw\_xw

#### **Eingabewerte:**

x<sub>w</sub> - Wassergehalt x<sub>w</sub> in kg<sub>Wasser</sub> / kg<sub>Luft</sub>

#### **Rückgabewert:**

Xiw\_xw - Masseanteil Wasser in kg<sub>Wasser</sub>/kg

#### **Gültigkeitsbereich:**

Wassergehalt  $x_w$ : größer oder gleich 0 kg<sub>Wasser</sub>/kg<sub>Luft</sub>

#### **Erläuterungen:**

Masseantei des Wassers  $\zeta_{\sf w} = \frac{{\sf x}_{\sf w}}{{\sf 1} + {\sf x}_{\sf w}}$ *x x*

#### **Reaktion bei fehlerhaften Eingabewerten:**

Xiw  $xw = - 1$ 

## **Molanteil - Wasser**  $W_w = f(x_w)$

## **Name in FluidTI:**

Psiw\_xw

#### **Eingabewerte:**

 $x_w$  - Wassergehalt  $x_w$  in kg<sub>Wasser</sub> / kg<sub>Luft</sub>

#### **Rückgabewert:**

Psiw\_xw - Molanteil Wasser in kmol<sub>Wasser</sub> / kmol

### **Gültigkeitsbereich:**

Wassergehalt x<sub>w</sub>: größer oder gleich 0 kg<sub>Wasser</sub>/kg<sub>Luft</sub>

#### **Erläuterungen:**

 Molanteil des Wassers  $R(1+x_w)$  $R_w x$  $\Psi_{\mathsf{w}} = \frac{\mathsf{R}_{\mathsf{w}} \mathsf{x}_{\mathsf{w}}}{\mathsf{R} (1 + \mathsf{x}_{\mathsf{w}})}$ 

#### **Reaktion bei fehlerhaften Eingabewerten:**

 $Psiw_xxw = -1$ 

pd\_ptxw

#### **Eingabewerte:**

- p Gesamtdruck *p* in MPa
- t Temperatur *t* in °C
- x<sub>w</sub> Wassergehalt x<sub>w</sub> in kg<sub>Wasser</sub> / kg<sub>Luft</sub>

#### **Rückgabewert:**

pd\_ptxw - Wasserdampfpartialdruck in MPa

#### **Gültigkeitsbereich:**

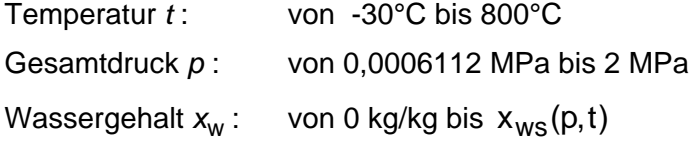

#### **Erläuterungen:**

Wasserdampfpartialdruck  $p_d =$ +  $v_{\rm d} = \frac{x_{\rm w}}{\frac{R_{\rm l}}{R_{\rm s}} + x_{\rm w}}$ w  $p_{\rm d} = \frac{x_{\rm w}}{\frac{R_{\rm l}}{R_{\rm r}} + x_{\rm w}} p$ *R* für  $x_w \le x_{ws}(p, t)$ 

für  $x_w > x_{ws}(p, t)$  Ergebnis  $p_d = p_{ds}(t)$ 

#### **Reaktion bei fehlerhaften Eingabewerten:**

 $pd\_ptxw = -1$ 

# **Wassergehalt aus Wasserdampfpartialdruck**  $x_w = f(p, t, p_d)$

## **Name in FluidTI:**

xw\_ptpd

### **Eingabewerte:**

- p Gesamtdruck *p* in MPa
- t Temperatur *t* in °C
- $p_d$  Wasserdampfpartialdruck in MPa

## **Rückgabewert:**

xw\_ptpd - Wassergehalt in kg<sub>Wasser</sub> / kg<sub>Luft</sub>

## **Gültigkeitsbereich:**

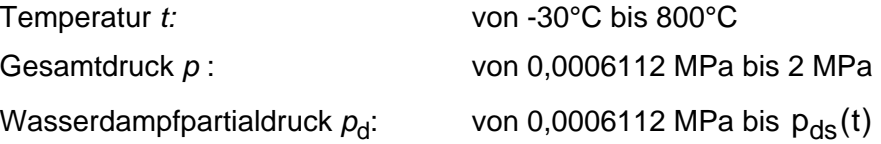

#### **Erläuterungen:**

Wassergehalt 
$$
x_w = \frac{R_1}{R_w} \frac{p_d}{p - p_d}
$$

## **Reaktion bei fehlerhaften Eingabewerten:**

xw  $ptpd = -1$ 

xws\_pt

#### **Eingabewerte:**

- p Gesamtdruck *p* in MPa
- t Temperatur *t* in °C

#### **Rückgabewert:**

xws\_pt - Sättigungswassergehalt in kg<sub>Wasser</sub> / kg<sub>Luft</sub>

#### **Gültigkeitsbereich:**

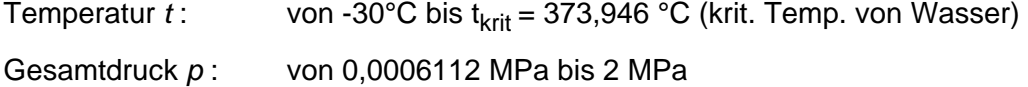

#### **Erläuterungen:**

Wassergehalt 
$$
x_w = \frac{R_1}{R_w} \frac{p_{ds}(t)}{p - p_{ds}(t)}
$$

mit  $p_{ds}(t) = p_s(t)$  für  $t \ge 0.01$  C - Dampfdruck von Wasser  $p_{ds}(t) = p_{sub}(t)$  für  $t < 0.01$  °C - Sublimationsdruck von Wasser

## **Reaktion bei fehlerhaften Eingabewerten:**

 $xws_pt = -1$ 

#### **Literatur:**

 $p_S(t)$  nach IAPWS-IF97 [1], [2], [3], [4]

 $p_{sub}(t)$  nach IAPWS-93 [5]

pds\_pt

## **Eingabewerte:**

- p Gesamtdruck *p* in MPa
- t Temperatur *t* in °C

## **Rückgabewert:**

pds\_pt - Sättigungsdampfdruck von Wasser in MPa

## **Gültigkeitsbereich:**

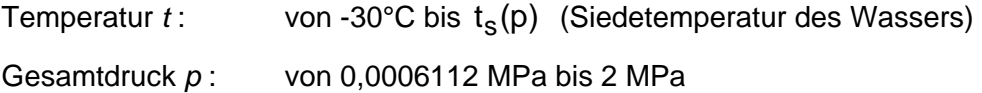

## **Erläuterungen:**

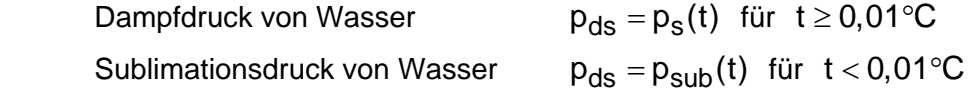

## **Reaktion bei fehlerhaften Eingabewerten:**

 $pds_p t = -1$ 

## **Literatur:**

- $p_c(t)$  nach IAPWS-IF97 [1], [2], [3], [4]
- $p_{sub}(t)$  nach IAPWS-93 [5]

# **Taupunkttemperatur**  $t_{\tau} = f(p, x_w)$

#### **Name in FluidTI:**

 $t_{\tau_P}$ pxw

#### **Eingabewerte:**

- p Gesamtdruck *p* in MPa
- x<sub>w</sub> Wassergehalt x<sub>w</sub> in kg<sub>Wasser</sub> / kg<sub>Luft</sub>

#### **Rückgabewert:**

 $t_{\tau}$  pxw - Taupunkttemperatur in °C

#### **Gültigkeitsbereich:**

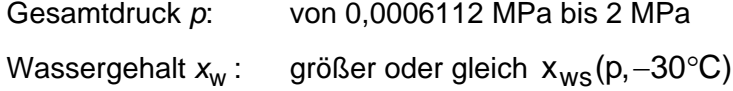

### **Erläuterungen:**

Taupunkttemperatur  $t_\tau = t_\texttt{S}(\texttt{p_d})$  für  $t \geq 0,01^\circ \texttt{C}$  (Siedetemperatur von Wasser)  $t_{\tau} = t_{\text{sub}}(p_{\text{d}})$  für t < 0,01 °C (Sublimationstemp. von Wasser)

$$
\text{mit} \quad p_{\text{d}} = \frac{x_{\text{w}}}{\frac{R_{\text{l}}}{R_{\text{w}}} + x_{\text{w}}} p
$$

#### **Reaktion bei fehlerhaften Eingabewerten:**

 $t_{\tau-}$ pxw = - 1

## **Literatur:**

 $t_s(p_d)$  nach IAPWS-IF97 [1], [2], [3], [4]

 $t_{sub}(p_d)$  nach IAPWS-93 [5]

# **Wassergehalt aus Taupunkttemperatur**  $x_w = f(p, t_t)$

#### **Name in FluidTI:**

 $xw_{p}t_{\tau}$ 

## **Eingabewerte:**

- p Gesamtdruck *p* in MPa
- $t_{\tau}$  Taupunkttemperatur in °C

## **Rückgabewert:**

 $xw_{-}$  pt<sub>r</sub> - Wassergehalt in kg<sub>Wasser</sub> / kg<sub>Luft</sub>

## **Gültigkeitsbereich:**

Taupunkttemperatur *t<sub>τ</sub>*: von -30°C bis t<sub>krit</sub>= 373,946°C (krit. Temp. von Wasser) Gesamtdruck *p* : von 0,0006112 MPa bis 2 MPa

## **Erläuterungen:**

Wassergehalt 
$$
x_{w} = \frac{R_{l}}{R_{w}} \frac{p_{ds}(t_{\tau})}{p - p_{ds}(t_{\tau})}
$$
mit  $p_{ds}(t_{\tau}) = p_{s}(t_{\tau})$  für  $t_{\tau} \ge 0.01^{\circ}$ C - Dampfdruck von Wasser  $p_{ds}(t_{\tau}) = p_{sub}(t_{\tau})$  für  $t_{\tau} < 0.01^{\circ}$ C - Sublimationsdruck von

Wasser

## **Reaktion bei fehlerhaften Eingabewerten:**

 $xw_{p}pt_{\tau} = -1$ 

## **Literatur:**

 $p_S(t_\tau)$  nach IAPWS-IF97 [1], [2], [3], [4]

 $p_{sub}(t_{\tau})$  nach IAPWS-93 [5]

## **Feuchtkugeltemperatur**  $t_f = f(p,t,x_w)$

## **Name in FluidTI:**

tf\_ptxw

## **Eingabewerte:**

- p Gesamtdruck *p* in MPa
- t Temperatur *t* in °C
- x<sub>w</sub> Wassergehalt x<sub>w</sub> in kg<sub>Wasser</sub> / kg<sub>Luft</sub>

## **Rückgabewert:**

tf\_ptxw - Feuchtkugeltemperatur in °C

## **Gültigkeitsbereich:**

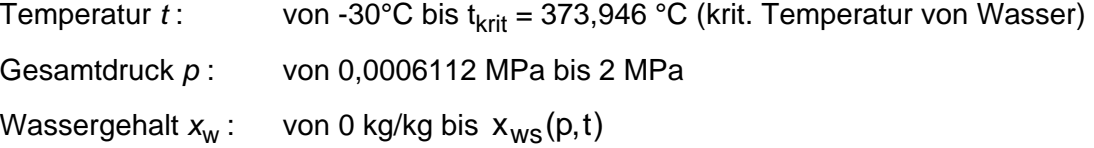

## **Erläuterungen:**

Iteration von  $t_{\mathsf{f}}$  aus  $\,{\mathit{h}}^{\mathsf{unges\ddot{a}tt}}_{\mathsf{I}}(\rho,t,x_{\mathsf{w}}^{})\,{=}\, \mathit{h}^{\mathsf{Nebel}}(\rho,t_{\mathsf{f}},x_{\mathsf{w}}^{})$ 

## **Reaktion bei fehlerhaften Eingabewerten:**

tf\_ptxw =  $-1$ 

## **Literatur:**

Ungesättigte und gesättigte feuchte Luft: **h**<sub>l</sub> nach *Baehr* [14] Wassertröpfchen im Nebel: h nach IAPWS-IF97 [1], [2], [3], [4]

## **Wassergehalt aus Feuchtkugeltemperatur** *x***w = f(***p***,***t***,***t***f)**

## **Name in FluidTI:**

xw\_pttf

#### **Eingabewerte:**

- p Gesamtdruck *p* in MPa
- t Temperatur *t* in °C
- $t_f$ - Feuchtkugeltemperatur in °C

## **Rückgabewert:**

xw\_pttf - Wassergehalt in kg<sub>Wasser</sub> / kgLuft

## **Gültigkeitsbereich:**

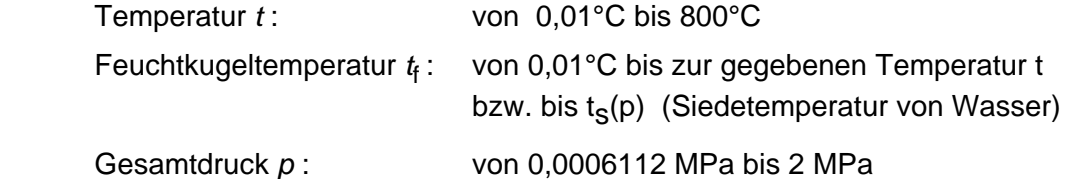

## **Erläuterungen:**

Iteration von  $x_w$  aus  $h_1^{ungesätt}(p, t, x_w) = h_1^{Nebel}(p, t_f, x_w)$ 

## **Reaktion bei fehlerhaften Eingabewerten:**

xw pttf  $= - 1$ 

## **Literatur:**

Ungesättigte und gesättigte feuchte Luft: **h**<sub>l</sub> nach *Baehr* [14] Wassertröpfchen im Nebel: h nach IAPWS-IF97 [1], [2], [3], [4]

# **Spezifische isobare Wärmekapazität** *cp* **= f(***p***,***t***,***x***w)**

#### **Name in FluidTI:**

cp\_ptxw

## **Eingabewerte:**

- p Gesamtdruck *p* in MPa
- t Temperatur *t* in °C
- x<sub>w</sub> Wassergehalt x<sub>w</sub> in kg<sub>Wasser</sub> / kg<sub>Luft</sub>
- $x_{\rm ls}$  Flüssigkeitsanteil in kg<sub>Flüssigkeit</sub> / kg<sub>Flüssigkeit und Eis</sub> ( $0 \le x_{\rm ls} \le 1$ ) ! Angabe nur bei t = 0,01°C im Zwickelgebiet notwendig !

## **Rückgabewert:**

cp\_ptxw - spezifische isobare Wärmekapazität in kJ/(kg K)

## **Gültigkeitsbereich:**

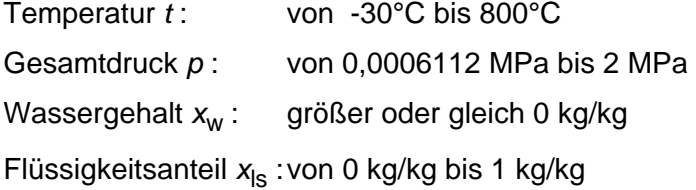

## **Erläuterungen:**

Modell der idealen Mischung

## **Reaktion bei fehlerhaften Eingabewerten:**

cp\_ptxw =  $-1$ 

## **Literatur:**

vl\_ptxw

## **Eingabewerte:**

- p Gesamtdruck *p* in MPa
- t Temperatur *t* in °C
- x<sub>w</sub> Wassergehalt  $x_w$  in kg<sub>Wasser</sub> / kg<sub>Luft</sub>
- $x_{\rm ls}$  Flüssigkeitsanteil in kg<sub>Flüssigkeit</sub> / kg<sub>Flüssigkeit und Eis</sub> ( $0 \le x_{\rm ls} \le 1$ ) ! Angabe nur bei t = 0,01°C im Zwickelgebiet notwendig !

## **Rückgabewert:**

vl\_ptxw - Luftmasse-spezifisches Volumen in m<sup>3</sup>/kg<sub>Luft</sub>

## **Gültigkeitsbereich:**

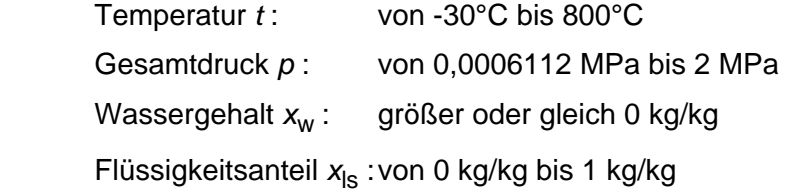

## **Erläuterungen:**

Berechnung:

- für ungesättigte und gesättigte feuchte Luft ( $x_w \le x_{ws}$ ) als ideales Gasgemisch aus trockener Luft und Wasserdampf
- für Nebel  $(x_w > x_{ws})$  als ideales Gemisch aus gesättigter feuchter Luft und Wasserflüssigkeit bzw. Wassereis

## **Reaktion bei fehlerhaften Eingabewerten:**

vl  $ptxwxls = -1$ 

## **Literatur:**

Spezifisches Volumen des flüssigen Wassers nach IAPWS-IF97 [1], [2], [3], [4]

## Luftmasse-spezifische Enthalpie  $h_1 = f(p,t,x_w)$

#### **Name in FluidTI:**

hl\_ptxw

#### **Eingabewerte:**

- p Gesamtdruck *p* in MPa
- t Temperatur *t* in °C
- $x_w$  Wassergehalt  $x_w$  in kg<sub>Wasser</sub> / kg<sub>Luft</sub>
- $x_{\rm ls}$  Flüssigkeitsanteil in kg<sub>Flüssigkeit</sub> / kg<sub>Flüssigkeit und Eis</sub> ( $0 \le x_{\rm ls} \le 1$ ) ! Angabe nur bei t = 0,01°C im Zwickelgebiet notwendig !

### **Rückgabewert:**

hl\_ptxw - luftmasse-spezifische Enthalpie in kJ/kgLuft

### **Gültigkeitsbereich:**

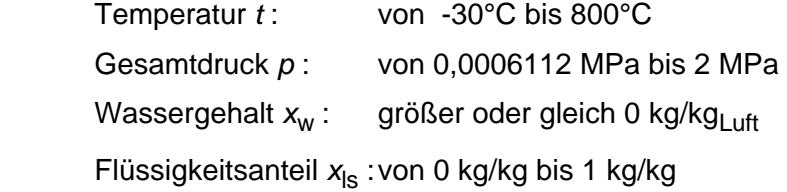

#### **Erläuterungen:**

Berechnung:

- für ungesättigte und gesättigte feuchte Luft ( $x_w \le x_{ws}$ ) als ideales Gasgemisch aus trockener Luft und Wasserdampf
- für Nebel  $(x_w > x_{ws})$  als ideales Gemisch aus gesättigter feuchter Luft und Wasserflüssigkeit bzw. Wassereis

#### **Reaktion bei fehlerhaften Eingabewerten:**

hl\_ptxw =  $-1000$ 

#### **Literatur:**

Ungesättigte und gesättigte feuchte Luft: hl nach *Baehr* [14] Wassertröpfchen im Nebel: h nach IAPWS-IF97 [1], [2], [3], [4]

3/16

sl\_ptxw

## **Eingabewerte:**

- p Gesamtdruck *p* in MPa
- t Temperatur *t* in °C
- x<sub>w</sub> Wassergehalt x<sub>w</sub> in kg<sub>Wasser</sub> / kg<sub>Luft</sub>
- $x_{\rm ls}$  Flüssigkeitsanteil in kg<sub>Flüssigkeit</sub> / kg<sub>Flüssigkeit und Eis</sub> ( $0 \le x_{\rm ls} \le 1$ ) ! Angabe nur bei t = 0,01°C im Zwickelgebiet notwendig !

## **Rückgabewert:**

sl\_ptxw - Luftmasse-spezifische Entropie in kJ/(kg<sub>Luft</sub> K)

## **Gültigkeitsbereich:**

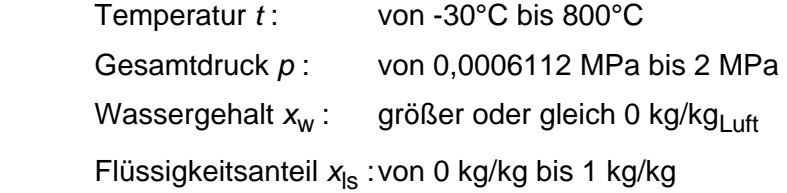

## **Erläuterungen:**

Berechnung:

- für ungesättigte und gesättigte feuchte Luft ( $x_w \le x_{ws}$ ) als ideales Gasgemisch aus trockener Luft und Wasserdampf
- für Nebel  $(x_w > x_{ws})$  als ideales Gemisch aus gesättigter feuchter Luft und Wasserflüssigkeit bzw. Wassereis

## **Reaktion bei fehlerhaften Eingabewerten:**

sl\_ptxw = - 1000

#### **Literatur:**

Ungesättigte und gesättigte feuchte Luft:

**s**<sub>1</sub> nach *Baehr* [14]

Wassertröpfchen im Nebel:

s nach IAPWS-IF97 [1], [2], [3], [4]

# **Wärmeleitfähigkeit**  $\lambda = f(p, t, x_w)$

## **Name in FluidTI:**

λ\_ptxw

## **Eingabewerte:**

- p Gesamtdruck *p* in MPa
- t Temperatur *t* in °C
- x<sub>w</sub> Wassergehalt x<sub>w</sub> in kg<sub>Wasser</sub> / kg<sub>Luft</sub>

## **Rückgabewert:**

λ\_ptxw - Wärmeleitfähigkeit in W/(m K)

## **Gültigkeitsbereich:**

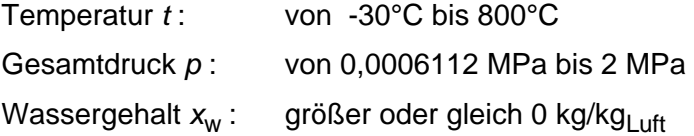

## **Erläuterungen:**

Berechnung nach *Brandt* - Modell der idealen Mischung

## **Reaktion bei fehlerhaften Eingabewerten:**

 $λ$ \_ptxw = -1

## **Literatur:**

Ungesättigte und gesättigte feuchte Luft:

λ nach *Brandt* [15]

Wassertröpfchen im Nebel:

λ nach IAPWS-85 [6]

# **Dynamische Zähigkeit**  $\eta = f(p, t, x_w)$

## **Name in FluidTI:**

Eta\_ptxw

## **Eingabewerte:**

- p Gesamtdruck *p* in MPa
- t Temperatur *t* in °C
- x<sub>w</sub> Wassergehalt x<sub>w</sub> in kg<sub>Wasser</sub> / kg<sub>Luft</sub>

## **Rückgabewert:**

Eta\_ptxw - dynamische Zähigkeit in Pa s

## **Gültigkeitsbereich:**

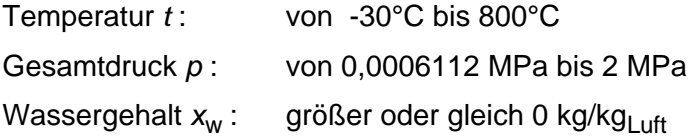

## **Erläuterungen:**

Berechnung nach *Brandt* - Modell der idealen Mischung

## **Reaktion bei fehlerhaften Eingabewerten:**

Eta\_ptxw =  $-1$ 

#### **Literatur:**

Ungesättigte und gesättigte feuchte Luft:

η nach *Brandt* [15]

Wassertröpfchen im Nebel:

η nach IAPWS-85 [7]

## Umkehrfunktion: Temperatur  $t = f(p, h_1, x_w)$

## **Name in FluidTI:**

t\_phlxw

#### **Eingabewerte:**

- p Gesamtdruck *p* in MPa
- $h_{\parallel}$ - luftmasse-spezifische Enthalpie in kJ/kg
- $x_w$  Wassergehalt  $x_w$  in kg<sub>Wasser</sub> / kg<sub>Luft</sub>

#### **Rückgabewert:**

t\_phlxw - Temperatur in °C

#### **Gültigkeitsbereich:**

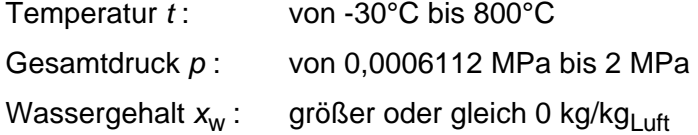

#### **Erläuterungen:**

Iteration von *t* aus  $h(p, t, x_w)$ 

### **Reaktion bei fehlerhaften Eingabewerten:**

t\_phlxw =  $-1$ 

## **Literatur:**

Ungesättigte und gesättigte feuchte Luft: **h**<sub>l</sub> nach *Baehr* [14] Wassertröpfchen im Nebel: h nach IAPWS-IF97 [1], [2], [3], [4]

# Umkehrfunktion:  $t = f(p, s<sub>1</sub>, x<sub>w</sub>)$

## **Name in FluidTI:**

t\_pslxw

#### **Eingabewerte:**

- p Gesamtdruck *p* in MPa
- $S<sub>1</sub>$ - luftmasse-spezifische Entropie in kJ/(kg K)
- $x_w$  Wassergehalt  $x_w$  in kg<sub>Wasser</sub> / kg<sub>Luft</sub>

## **Rückgabewert:**

t\_pslxw - Temperatur in °C

## **Gültigkeitsbereich:**

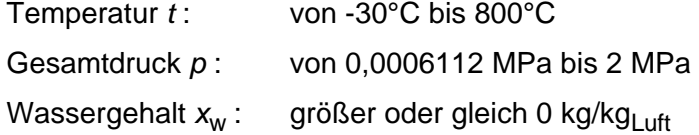

## **Erläuterungen:**

Iteration von *t* aus  $s_l(p, t, x_w)$ 

### **Reaktion bei fehlerhaften Eingabewerten:**

 $t$ \_pslxw = -1

## **Literatur:**

Ungesättigte und gesättigte feuchte Luft: **s**<sub>1</sub> nach *Baehr* [14] Wassertröpfchen im Nebel: s nach IAPWS-IF97 [1], [2], [3], [4]

## **4. Literaturverzeichnis**

- [1] Release on the IAPWS Industrial Formulation 1997 for the Thermodynamic Properties of Water and Steam IAPWS-IF97. IAPWS Sekretariat, Dooley, B, EPRI, Palo Alto CA (1997)
- [2] Wagner, W.; Kruse, A.: Zustandsgrößen von Wasser und Wasserdampf. Springer-Verlag, Berlin (1998)
- [3] Wagner, W.; Cooper, J.R.; Dittmann, A.; Kijima, J.; Kretzschmar, H.-J.; Kruse, A.; Mares, R.; Oguchi, K.; Sato, H.; Stöcker, I.; Sifner, O.; Takaishi, Y.; Tanishita, I.; Trübenbach, J.; Willkommen, Th.: The IAPWS Industrial Formulation 1997 for the Thermodynamic Properties of Water and Steam. Journal of Eng. for Gasturbines and Power 122 (2000) Nr. 1, S. 150-182
- [4] Wagner, W.; Rukes, B.: IAPWS-IF97: Die neue Industrie-Formulation. BWK 50 (1998) Nr. 3, S. 42-97
- [5] Kretzschmar, H.-J.: Mollier h,s-Diagramm. Springer-Verlag, Berlin (1998)
- [6] Revised Release on the IAPS Formulation 1985 for the Thermal Conductivity of Ordinary Water Substance. IAPWS Sekretariat, Dooley, B., EPRI, Palo Alto CA, (1997)
- [7] Revised Release on the IAPS Formulation 1985 for the Viscosity of Ordinary Water Substance. IAPWS Secretariat, Dooley, B., EPRI, Palo Alto CA, (1997)
- [8] IAPWS Release on Surface Tension of Ordinary Water Substance 1994. IAPWS Sekretariat, Dooley, B., EPRI, Palo Alto CA, (1994)
- [9] Kretzschmar, H.-J.; Stöcker, I.; Willkommen, Th.; Trübenbach, J.; Dittmann, A.: Supplementary Equations *v*(*p*,*T*) for the Critical Region to the New Industrial Formulation IAPWS-IF97 for Water and Steam. in: Steam, Water and Hydrothermal Systems: Physics and Chemistry Meeting the Needs of Industry, Proceedings of the 13th International Conference on the Properties of Water and Steam, Eds. P.G. Hill et al., NRC Press, Ottawa, 2000
- [10] Kretzschmar, H.-J.; Stöcker, I.; Knobloch, K.; Trübenbach, J.; Willkommen, Th.; Dittmann, A.; Friend, D.: Supplementary Backward Equations *p*(*h*,*s*) to the Industrial Formulation IAPWS-IF97 for Water and Steam. Journal of Engineering for Gasturbines and Power - in Vorbereitung
- [11] Release on the IAPWS Formulation 1995 for the Thermodynamic Properties of Ordinary Water Substance for General and Scientific Use. IAPWS Sekretariat, Dooley, B., EPRI, Palo Alto CA, (1995)
- [12] Grigull, U.: Properties of Water and Steam in SI Units. Springer-Verlag, Berlin (1989)

[15] Brandt, F.:

BWK 40 (1988) Nr. 1/2, S. 30-33

Verbrennungsgasen.

[14] Baehr, H.D.; Diederichsen, Ch.:

[13] Kretzschmar, H.-J.:

Energietechnik.

Wärmeübertragung in Dampferzeugern und Wärmetauschern. FDBR-Fachbuchreihe, Bd. 2, Vulkan Verlag Essen (1985)

Habilitation, TU Dresden, Fakultät Maschinenwesen (1990)

[16] Release on the IAPS Formulation 1985 for the Thermal Conductivity of Ordinary Water Substance. IAPWS Sekretariat, Dooley, B., EPRI, Palo Alto CA, (1985)

Berechnungsgleichungen für Enthalpie und Entropie der Komponenten von Luft und

Zur Aufbereitung und Darbietung thermophysikalischer Stoffdaten für die

- [17] Release on the IAPS Formulation 1985 for the Viscosity of Ordinary Water Substance. IAPWS Secretariat, Dooley, B., EPRI, Palo Alto CA, (1985)
- [18] Release on Surface Tension of Ordinary Water Substance 1975. IAPWS Sekretariat, Dooley, B., EPRI, Palo Alto CA, (1975)
- [19] VDI-Wärmeatlas, 7. Auflage. VDI-Verlag, Düsseldorf (1995)
- [20] Blanke,W.: Thermophysikalische Stoffgrößen. Springer-Verlag, Berlin (1989)
- [21] VDI-Richtlinie 4670 Thermodynamische Stoffwerte von feuchter Luft und Verbrennungsgasen. VDI-Handbuch Energietechnik, Düsseldorf (2000)